## **3-INSTALLING LINUX "VIRTUAL MACHINES" FROM osboxes.org**

### by Francis Chao fchao2@yahoo.com

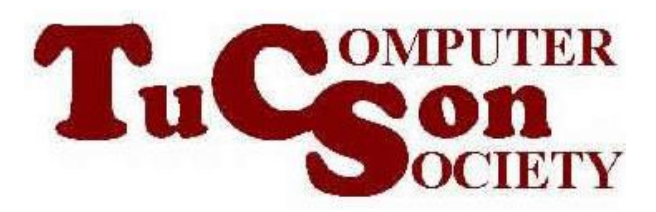

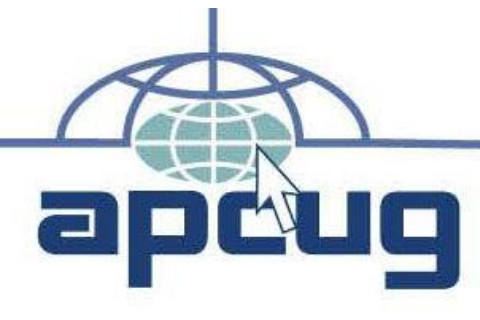

[1](http://apcug.org/)

# Web location for this presentation: http://aztcs.apcug.org Click on "Meeting Notes"

## SUMMARY

If you have "VMware Workstation 17 Player" or "VMware Workstation 17 Pro" or Oracle "VirtualBox" installed into your computer, you can download pre-configured Linux virtual machines from

osboxes.com

#### **TOPICS**

- o osboxes.com Offers .vdi and .vmdk "virtual hard drive" files
- o Using osboxes.com's "virtual hard drive" files to create "virtual machines"

#### **OSBOXES'S "VIRTUAL HARD DRIVE FILES"**

- o For VMDK "virtual hard drive" files for installing Linux into "VMware Workstation 17 Player" and "VMware Workstation 17 Pro":
- o [https://www.osboxes.org/vmware](https://www.osboxes.org/vmware-images/)[images/](https://www.osboxes.org/vmware-images/)

#### **OSBOXES'S "VIRTUAL HARD DRIVE FILES" (continued)**

- o For VDI "virtual hard drive" files for installing Linux into Oracle "VirtualBox":
- o [https://www.osboxes.org/virtualbox](https://www.osboxes.org/virtualbox-images/)[images/](https://www.osboxes.org/virtualbox-images/)

#### **USING OSBOXES'S VIRTUAL HARD DRIVE FILES**

o To use these hard drive files to create virtual machines, please see <https://www.osboxes.org/guide/>